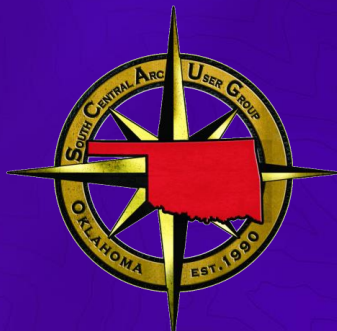

# ArcGIS Field Maps: Automating and Integrating Mobile Workflows **OKSCAUG** September 26, 2023

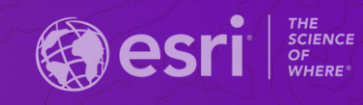

# ArcGIS supports Field Operations

Field Efficiency, Empowered Workforce, & Enterprise-wide Integration

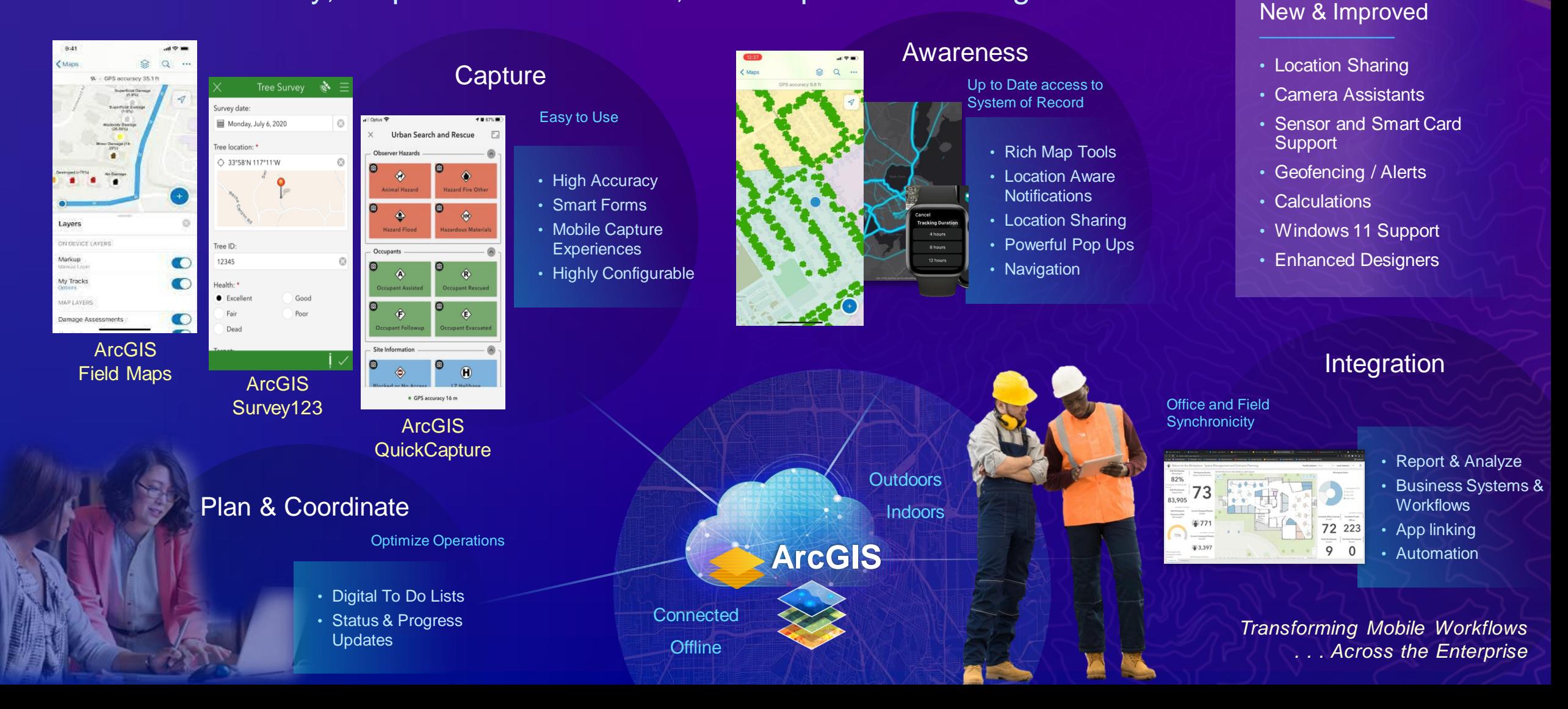

# ArcGIS Field Maps A comprehensive mobile GIS solution for field operations

- Easy to Use
- Connected and Offline
- Streamlined Data Collection
- Data Informed Decisions
- Flexible Configuration
- Scalable Deployment
- Integrate with business systems

#### Plan & optimize maps for the field

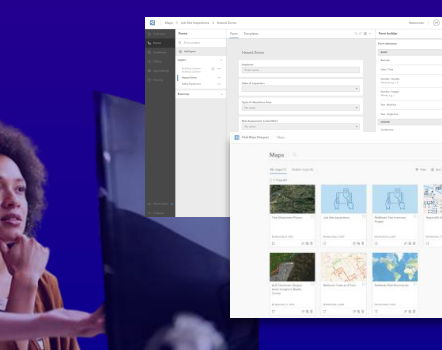

#### Advance Awareness **Data Capture Data Capture**

Up-to-date information when you need it, where you need it

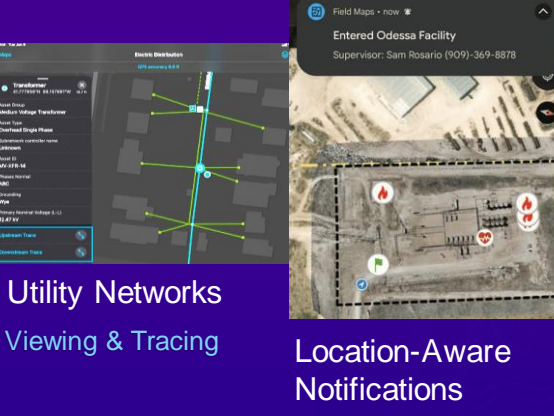

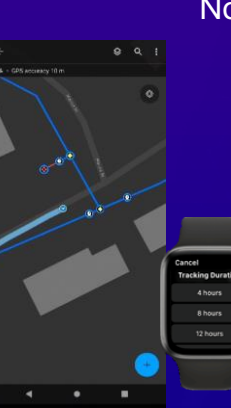

Location Sharing

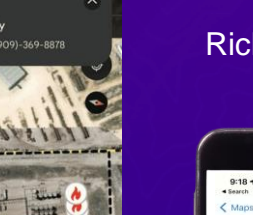

Rich, Interactive Maps

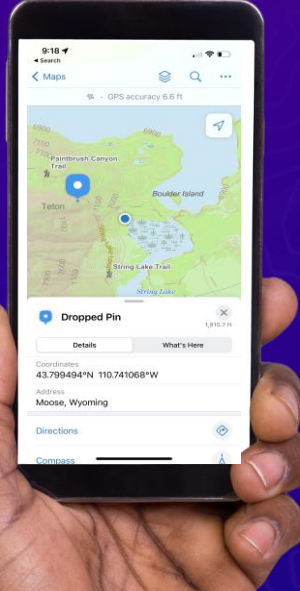

Intuitive and powerful collection tools

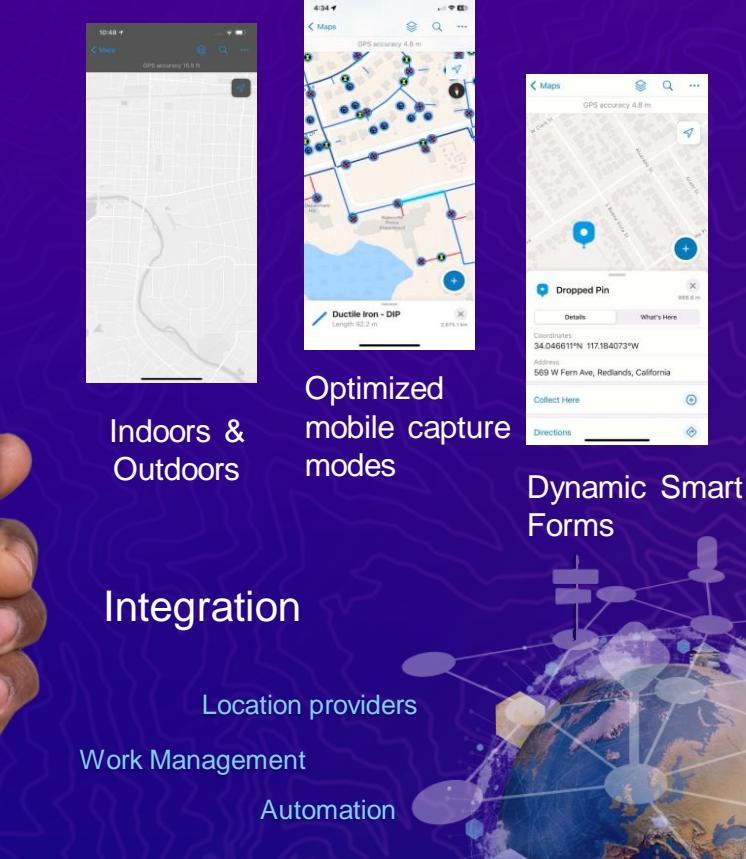

Field Maps Designer

**Configurable** Pop-ups

Tree Inspections

section Pie Cha

# Field Maps Components

Prepare Maps for the Field Do Work in the Field *Field Maps Designer Field Maps mobile app***BOO** ROMAN 图 **ArcGIS Field Maps**  $\overline{\phantom{a}}$ Layers : > Editable layers<br>> Reference layer<br>> Basemap  $Sign in$ Map areas

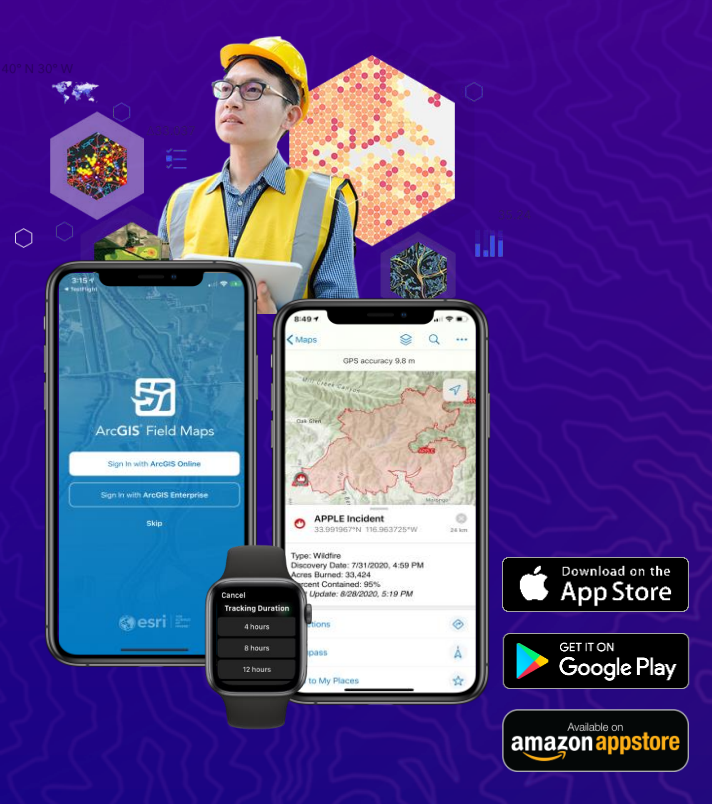

# Field Maps Mobile App For Mobile workers

## Key Capabilities

- View and search maps
- Capture data
- Capture location with high accuracy GNSS
- Complete smart forms
- Record and share location
- Location aware notifications
- View and trace utility networks
- Indoor and outdoor maps
- Works connected or offline

### **Requirements**

- Android 8.0+
- $-$  iOS 14.5+
- Windows 11

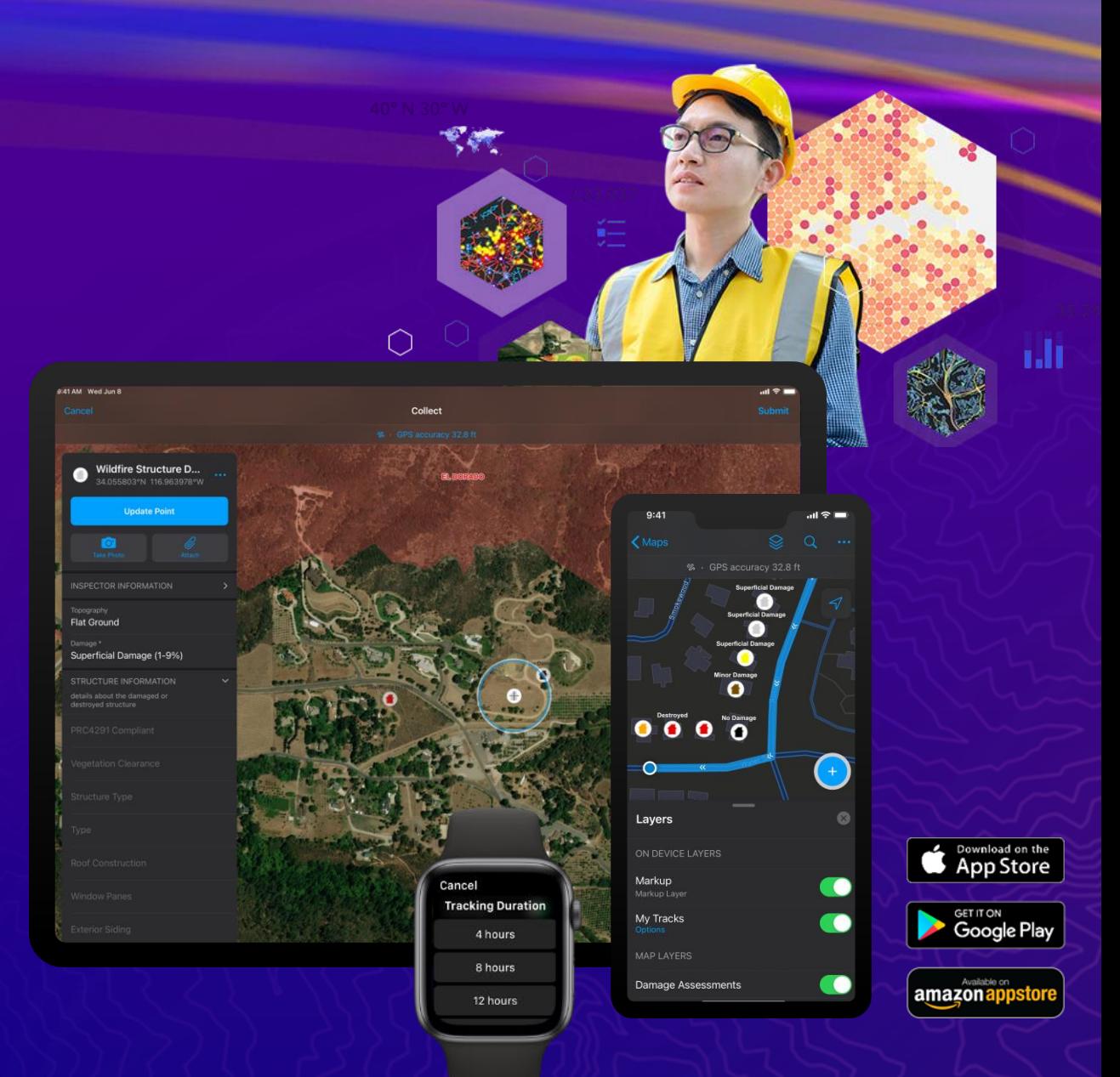

*Do Work in the Field*

# Field Maps Designer For Map Authors

## Key Capabilities

- Create new maps and map layers
- Configure map properties & settings
- Configure your content (layers, tables)
- Manage feature templates
- Design smart forms
- Create geofences
- Share and deploy maps
- Manage offline areas

### **Requirements**

- ArcGIS Online or ArcGIS Enterprise 10.8.1+

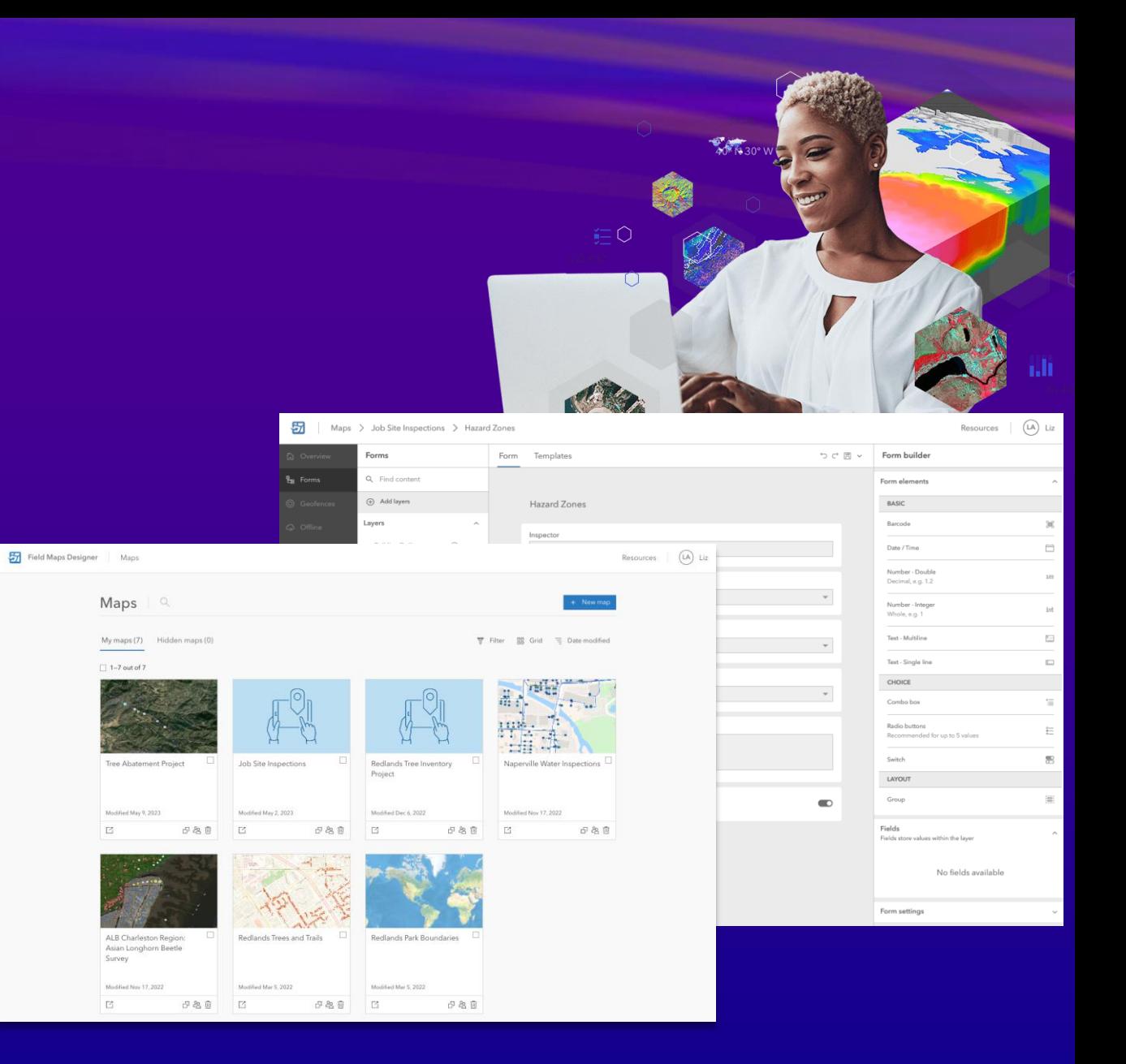

#### *Prepare Maps for the Field*

#### $\equiv$  UC 2023 Offline (saved)

.<br>⊕ Add Mal Analysis </> Code snippets A Files (D) Snapshots </r> </r> Share </r> </r> </ref>

Edit View Insert Cell Kernel Help 30 Pt **IN**  $\uparrow$  + **FRun III** C **H** Code

 $\mathcal{L}_{\mathcal{F}}$ Welcome to your notebook.

Run this cell to connect to your GIS and get started

 $area name attribute = 'Sextant$ 

In [2]: from arcgis.gis import GIS from arcgis.mapping import WebMap

> #The item id of the webmap that you want to create offline areas for enti tem identification and the main temperature of the state of the state of the feature layer to use for the areas you want to create<br>fine item id of the feature layer to use for the areas you want to create<br>fit the feat #The id of the layer to use Final in or the layer to use<br>faature\_layer\_id = 0<br>ffield name of the attribute to use to name the areas that are created

**#Properties for the output areas** output title template = '{} Area output\_snippet\_template = 'A map that contains parks and trails in the {} sextant of Portland, OR, USA. output\_ontppot\_compare<br>output\_tags='test'<br>output\_folder = 'pdx'

 $\sim$   $\equiv$   $\sim$ 

 $Q$   $\mathbf{P}$ 

#This should be a web address to either an ArcGIS Enterprise portal or to ArcGIS Online in Fins sousce of a wear autress to extend a minorio saterprise pursai or to mitor<br>An Enterprise example is formatted in the form: https://gis.example.com/portal<br>An Enterprise example is formatted in the form: https://gis.exa gis url = 'https://nitro.maps.arcgis.com'  $q$ is username = 'nitrouser'

#Since the passowrd is not provided in this call, will be prompted at runtime. Could hardcode a password or #read from an external file (better) gis = GIS(gis\_url, gis\_username)<br>offline\_map\_item = gis.content.get(offline\_map\_item\_id)<br>offline\_map = WebMap(offline\_map\_item)

offline\_areas\_item = gis.content.get(feature\_layer\_item\_id)<br>offline\_areas = offline\_areas\_item.layers[feature\_layer\_id].query(result\_record\_count=16, return\_all\_records=False)

#If recreating areas for the same map, could cleanup and remove existing preplanned areas ffor ids in offline map.offline\_areas.list()

# Automating **Offline Area Creation** with Python

# Python Summary

### • ArcGIS API for Python

- GIS organizational administration
- Content management
- Spatial analysis and data science
- What Field Maps tasks can be automated?
	- Download attachments locally
	- Data quality testing
	- Configure feature layers
	- Generate reports
	- Manage offline areas
	- Even more!

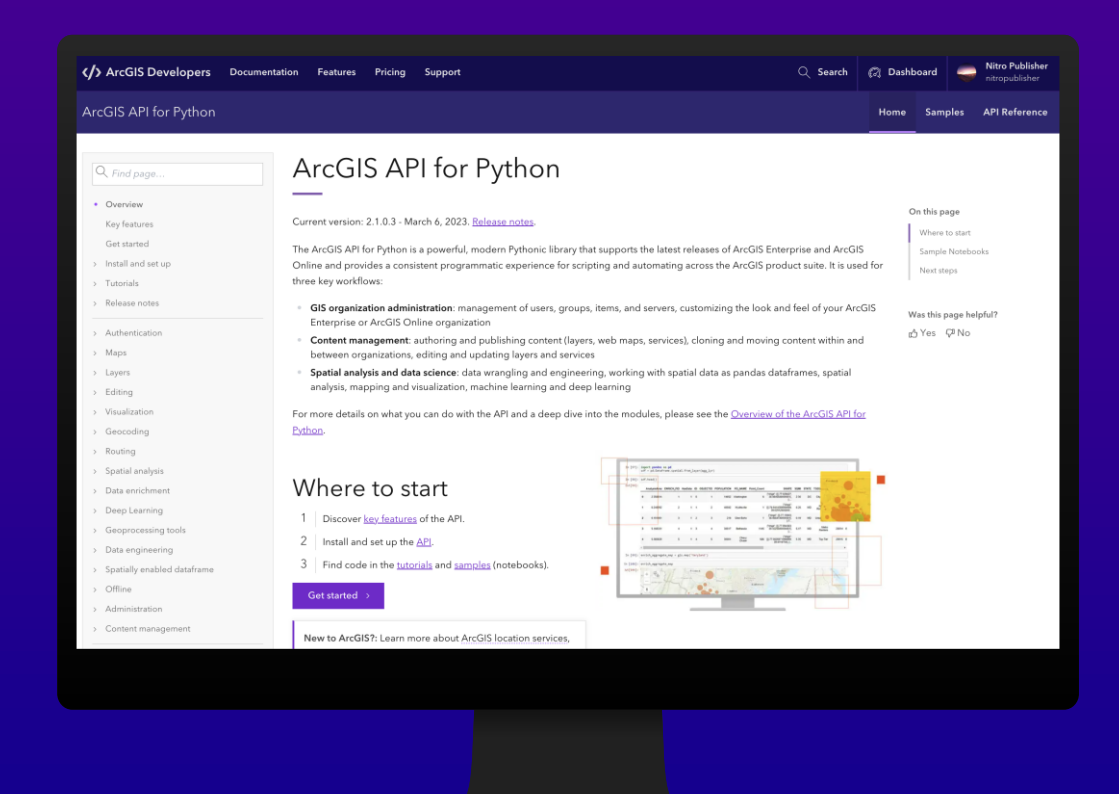

# Robotic Process **Automation**

# Robotic Process Automation

- Low Code/No-Code
- Collection of configurable components
	- Business system
	- Data connections
- Business-defined processes
- Execute on a schedule or trigger

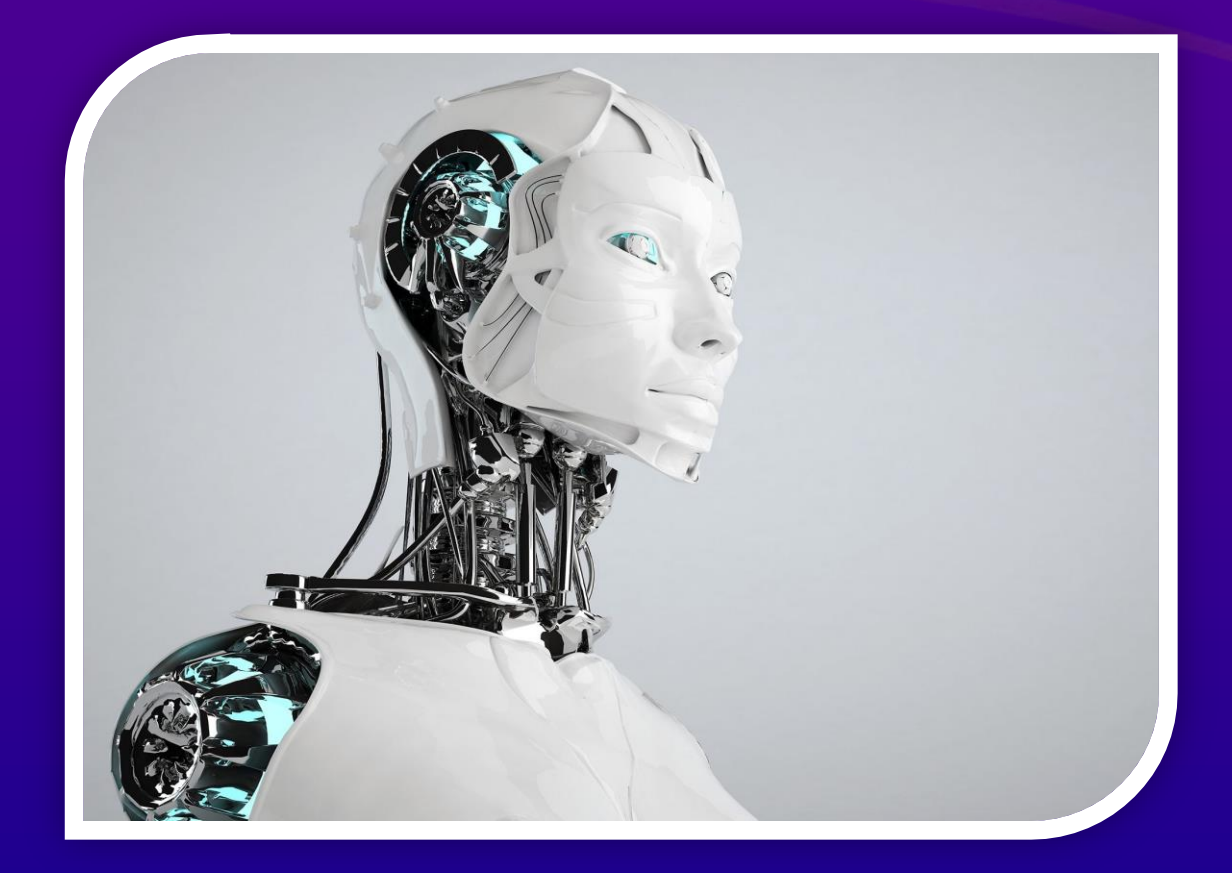

*Reduce Human Error Faster Time to Value*

# Many commonly automated workflows

• Receive an alert when a feature is changed

- Email, SMS message, Teams alert
- Transfer feature data
	- Google Sheets, Excel, Box, OneDrive, Google Drive
- Reporting
	- Generate custom reports
- Data enrichment
	- Easily use other APIs
	- Image recognition

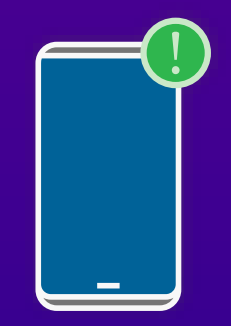

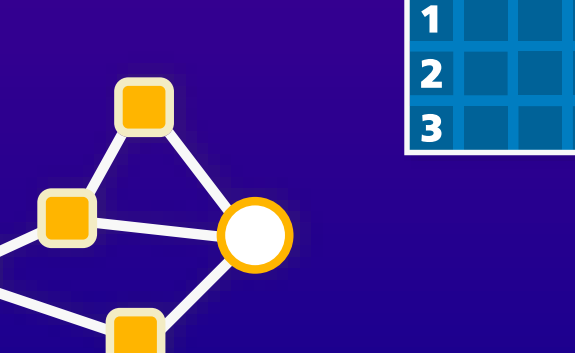

# Workflow automation

- Multiple third-party software options
	- Microsoft Power Automate
	- Make (formerly Integromat)
	- Zapier
	- Tray.io
- You can also create your own webhook

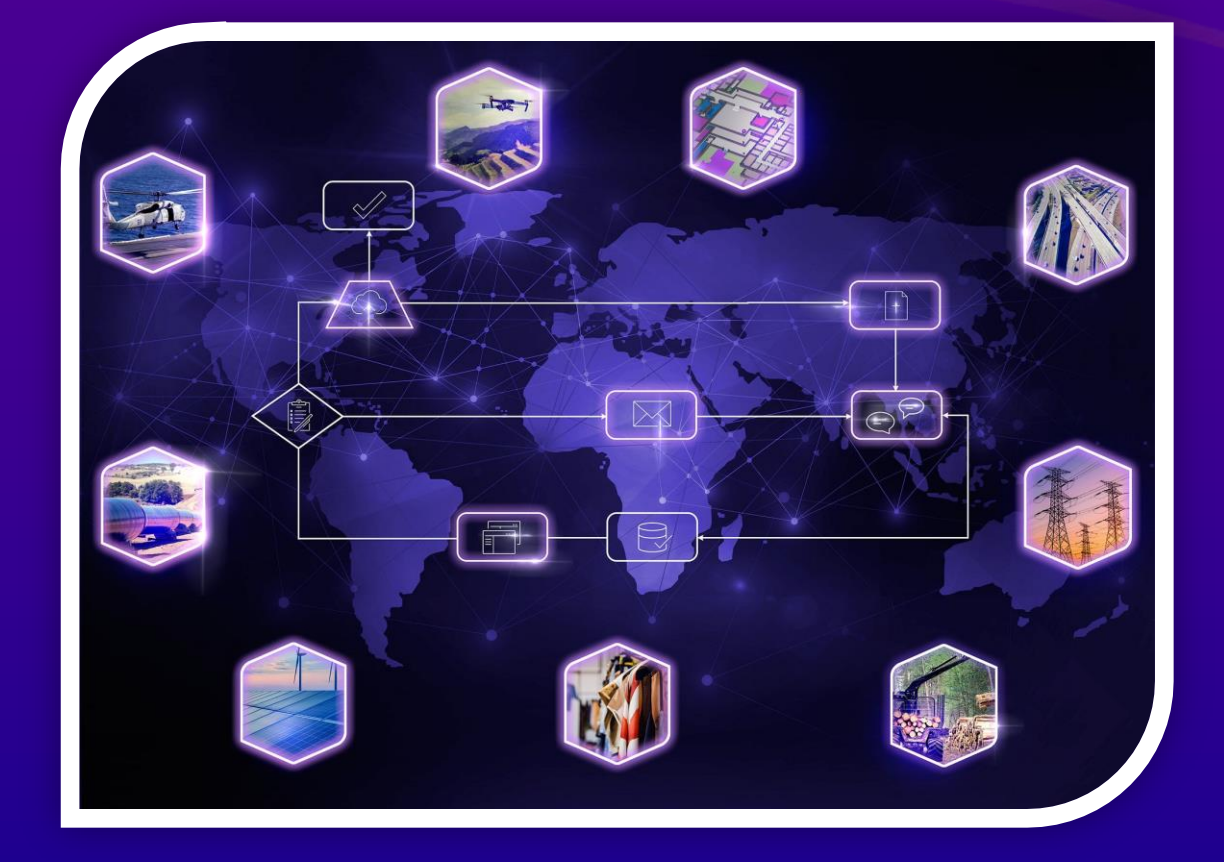

# Webhooks

- Automated message sent from an app when something happens
- Event trigger
- Payload
- Payload URL
- Receivers

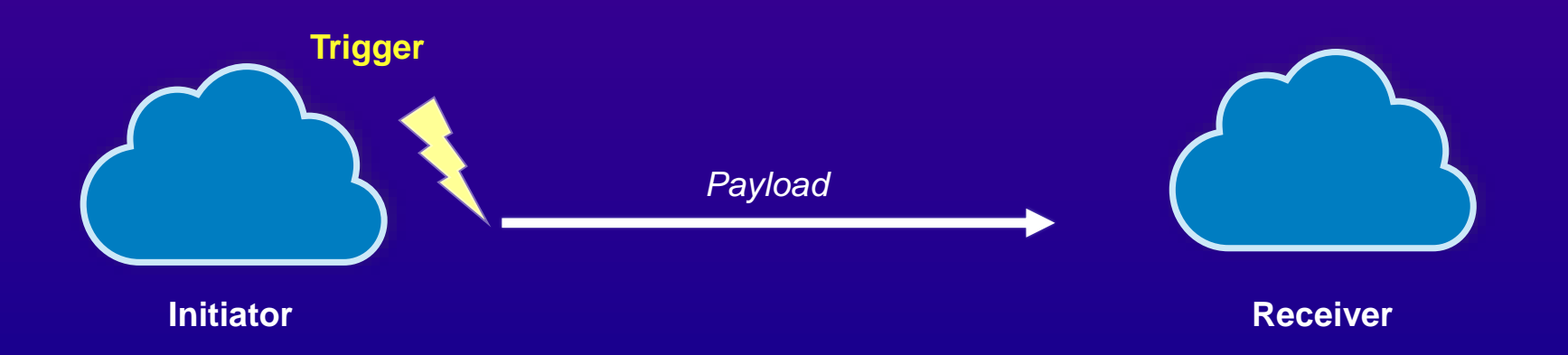

# Webhooks in ArcGIS

• Webhooks can be used in various parts of ArcGIS

- Feature service
	- Add, update and delete
- Portal for ArcGIS
	- Item, group and role
- Field apps
	- Survey123
	- QuickCapture

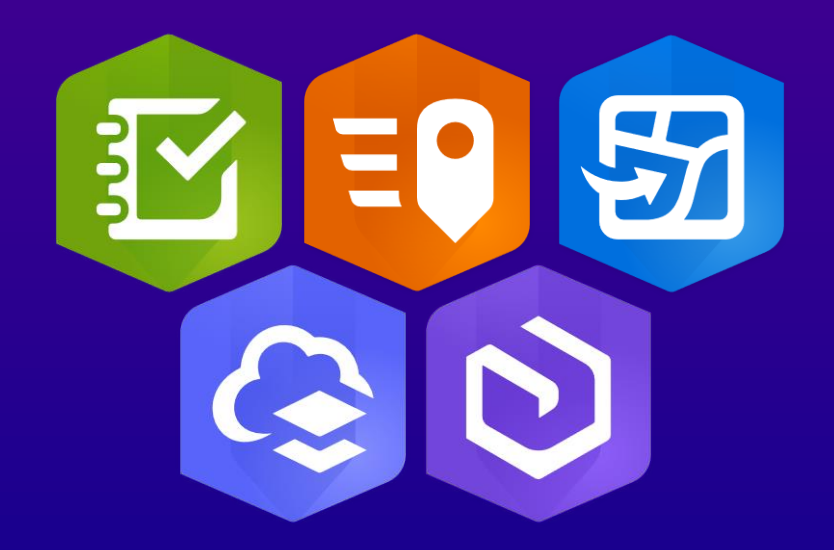

# What is Make? formerly Integromat

- Visually build scenarios
- Free tier available
- Many integrations and templates
	- Field Maps
	- Survey123
	- QuickCapture

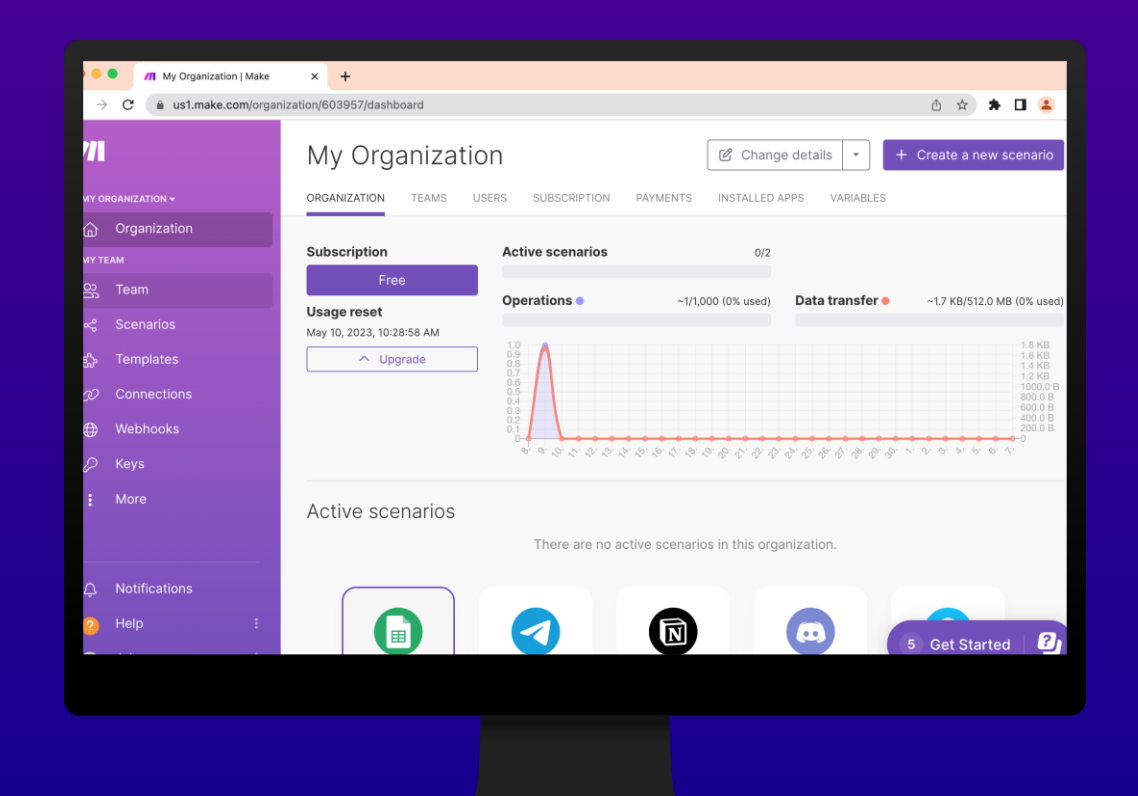

# Make Field Maps Module

### • Watch Features

- Watches for new, edited, or deleted features

#### • Make an API Call

- Allows you to make API requests to ArcGIS web services
- Iterate through processes, query for certain criteria, and post results back to the web service

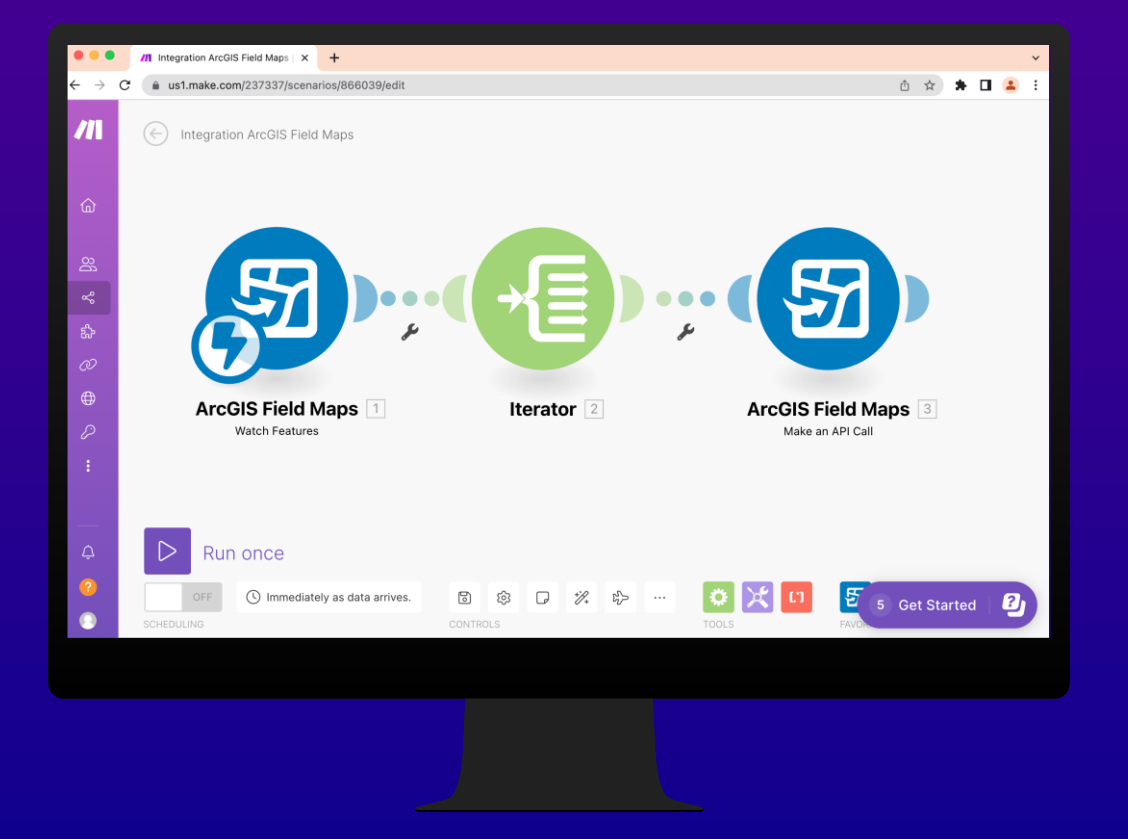

# Microsoft Power Automate

- Low/no-code automation platform
- Subscription service various pricing options
- Integrates nicely with Microsoft 365
- Hundreds of built-in connectors
- Templates to help you get started
- ArcGIS and Survey123 connectors from Esri

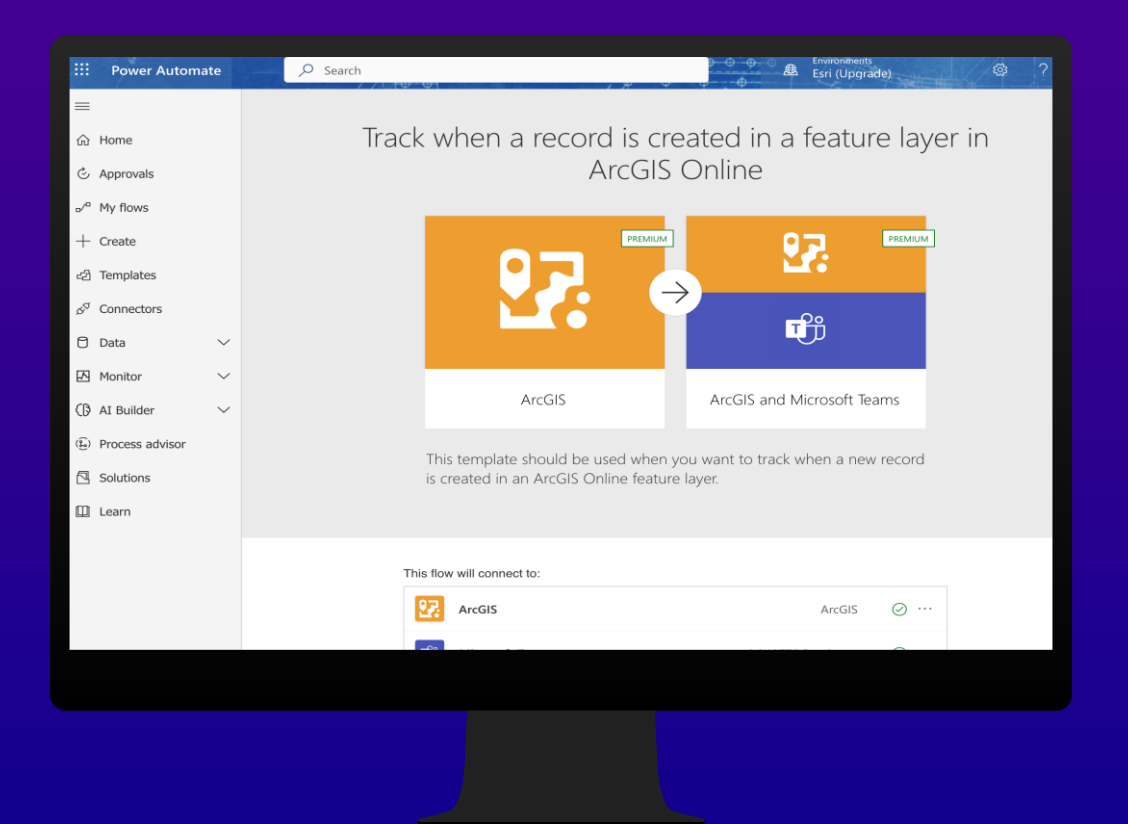

# **Microsoft** Power Automate

# ArcGIS **Templates**

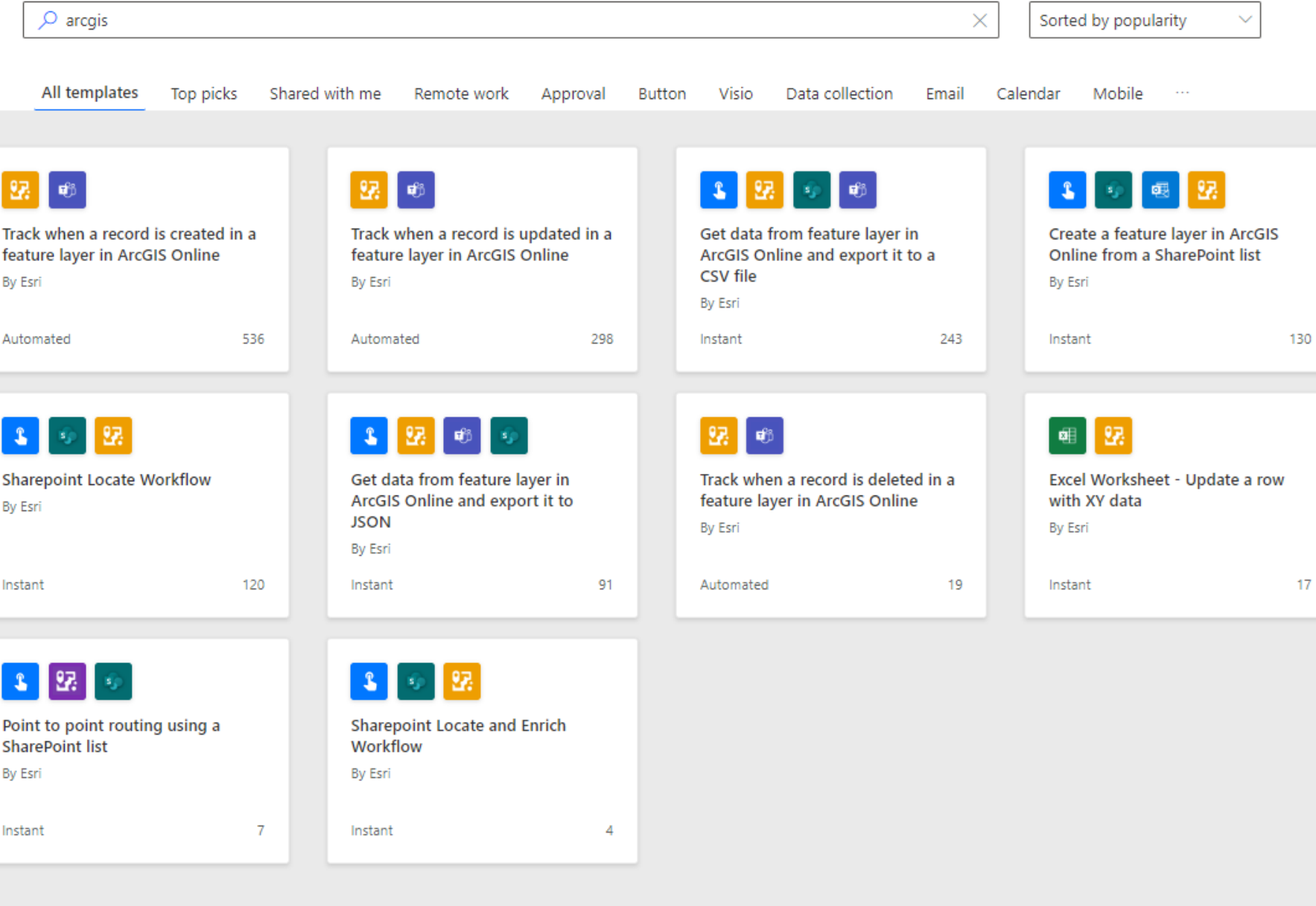

# A few more automation ideas…

- ArcGIS Solutions
- Data Pipelines (beta)
- App links
	- Search and edit features
	- Location sharing
	- Embed portal URL
	- QR codes
- Field Maps can be administered with MDMs
	- AppConfig to specify settings
	- Settings include locationProfiles, portalURL

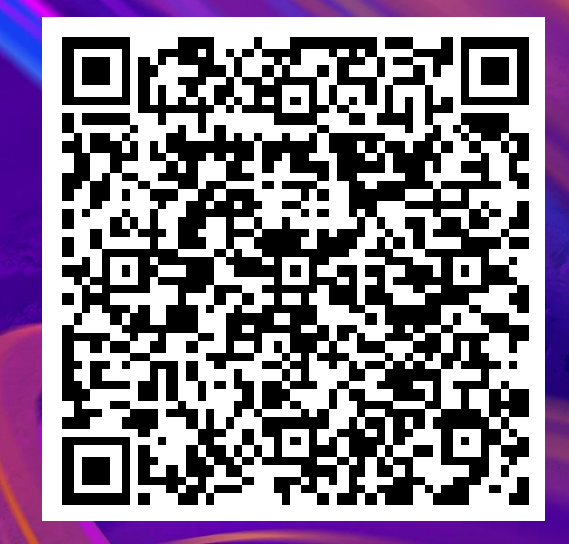

# **Resources for Workflow Automation**

#### **[ArcGIS Python API](https://developers.arcgis.com/python/)**

Install and setup help, tutorials, documentation, API reference for the ArcGIS Python API.

#### **[ArcGIS Python Github repo](https://github.com/Esri/arcgis-python-api)**

Documentation and samples for ArcGIS API for Python

#### **[Field Maps Scripts](https://github.com/Esri/field-maps-scripts)**

A set of scripts and notebooks to help administer maps and workflows for ArcGIS Field Maps.

#### **[Make](https://www.make.com/en/integrations/arcgis-field-maps)**

Make documentation for the ArcGIS Field Maps integrations

#### **[Power Automate](https://learn.microsoft.com/en-us/connectors/arcgis/)**

Power Platform documentation for the ArcGIS Connector

# **Resources for Field Maps**

#### **[Esri Communities](https://community.esri.com/t5/arcgis-field-maps/ct-p/arcgis-field-maps)**

Ask questions, find out about our latest release on the blog and share your ideas on what should be coming next in ArcGIS Field Maps.

#### **[ArcGIS Blog](https://www.esri.com/arcgis-blog/?s=#&products=field-maps)**

Find out the latest news and capabilities from product experts

#### **[Documentation](https://doc.arcgis.com/en/field-maps/android/help/create-a-map.htm)**

Find out how to configure Field Maps for your organizations needs

#### **[Tutorials](https://learn.arcgis.com/en/gallery/#?p=fieldmaps)**

New to Field Maps or want to learn new skills check out the tutorials

#### **[Early Adopter Community](https://earlyadopter.esri.com/key/ArcGISFieldMaps)**

Try out the newest capabilities and provide feedback before we release

#### **[Field Notes Podcast](https://www.esri.com/arcgis-blog/field-notes/)**

Field Notes explores all things Esri Field Operations

#### **[Videos](https://www.youtube.com/playlist?list=PLGZUzt4E4O2IAGYdd9393alo_nOHqMcJE)**

See our capabilities in action

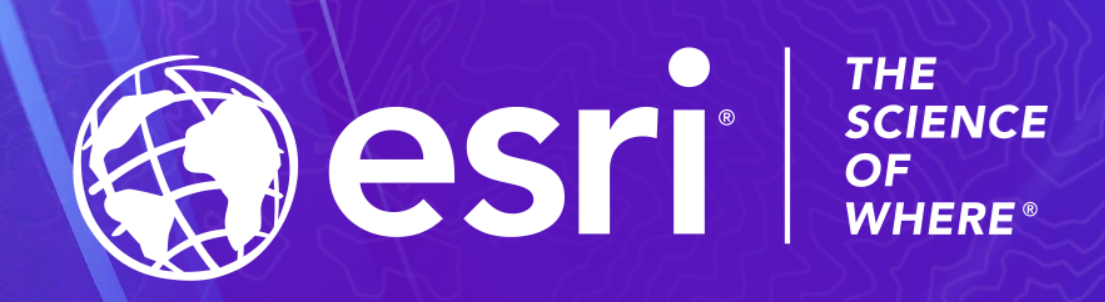

Copyright © 2023 Esri. All rights reserved.